# **Import Search Files**

RIS files are generated to load studies from search databases other than PubMed into NK. After performing a search on SCOPUS, Web of Science, Embase, etc. there is an option to export the search as a RIS (or nBIB) file. It **must be exported as an RIS or nBIB file** because that is the format needed for NK to read it correctly.

Make sure you export all the studies in the search. Specific tips on search databases are below.

## Generating a RIS File

### Embase

• Export all studies as Format: RIS and Field: "Citation"

#### Scopus

- Leave all preselected items on "Citation Format" alone
- Export as "RIS Format"

## ClinicalTrials.gov

- ClinicalTrials.gov offers XML and JSON formats and not RIS format for downloading files, which currently are not supported in the NK software.
- Alternatively, you may want to check out our API with ClinicalTrials.gov, and perform an automatic search within the software.

## **Other Search Engine**

- Follow the steps in any Search Engine that supports RIS Export
- When in doubt, select the file type that is 'for Reference Managers' or similar

# **Upload RIS File**

- Log into the specific nest on NK. Go to Literature Search.
- From the Literature Search page, select "Add Search"
- In the modal that appears, select "File Import"

| Last update:<br>2024/02/10 02:12 | wiki:autolit:search:import https://wiki.nested-knowledge.com/doku.php?id=wiki:autolit:search:import&rev=1707531158 |
|----------------------------------|----------------------------------------------------------------------------------------------------|
|----------------------------------|----------------------------------------------------------------------------------------------------|

| Literature Search: (Copy) Acut                                          | e Ischemic Stroke - RCTs                     |                                                                       | -\\\<br>-\\\\        | 3/3                      | ?             |
|-------------------------------------------------------------------------|----------------------------------------------|-----------------------------------------------------------------------|----------------------|--------------------------|---------------|
| Nest Home                                                               | Add Search +                                 | Searches                                                              |                      |                          | Intersections |
| Dashboard<br>Settings                                                   | Term                                         | Search Engine Schedule                                                | Search Now           | History and Details      | Delete        |
|                                                                         | (("Randomized Controlled Trial" OR RCT) ANI  | Create New Search                                                     | Last Run: 2022-11-18 | Method: api Results: 17  |               |
| Literature Search 3/3<br>Other Sources                                  | ("acute ischemic stroke" OR AIS) AND (thromb | Automatic File Import                                                 | Last Run: 2022-11-18 | Method: api Results: 292 |               |
| Duplicate Review<br>Search Exploration<br>Query Builder                 | (solitaire OR trevo OR penumbra) AND (RCT O  | Query* Need help generating a file?                                   | Last Run: 2022-11-18 | Method: api Results: 167 |               |
| Dual Screening 403 / 422<br>Configure Screening<br>Adjudicate Screening |                                              |                                                                       |                      |                          |               |
| Tagging 16/22<br>Configure Tagging                                      |                                              | Import Search* Upload File (ris, .nbib, .txt) Search Engine* PubMed V |                      |                          |               |
| Extraction 22/22<br>Configure Extraction                                |                                              | Note<br>Enter your note                                               |                      |                          |               |
| Risk of Bias 22/22                                                      |                                              |                                                                       |                      |                          |               |
| Study Inspector                                                         |                                              | Date of Search*                                                       |                      |                          |               |
| Synthesis                                                               |                                              | (11/19/2022                                                           |                      |                          |               |
| Manuscript Editor<br>Abstract Editor<br>Export                          |                                              | Cancel Add                                                            |                      |                          |               |

- If your RIS File resulted from a search on an index, enter the full query you used and identify the Search Engine/Index in the drop-down. If not, you may add a title into the query box instead.
- If the Search Engine of interest is not present, select **"Other"**. A text box will appear below this menu; enter the search engine name there.
- Enter the date of your search

| Why do you need to add this information?             |
|------------------------------------------------------|
| We use the Query, Search Engine, and Date as part of |
| record-keeping on where the records you screened ca  |

We use the Query, Search Engine, and Date as part of the record-keeping on where the records you screened came from. You will be able to access this information in the "History" tab on any study, and it also impacts your PRISMA Chart.

• When done, click "Add" in the bottom right of the modal.

#### Format for RIS file

If the RIS file does not load any of the studies, check to make sure the RIS file is formatted correctly. Change the file to a .txt file and look at the format. It should be in the format below; if not, edit the file before uploading or contact support.

| File Edit View                                                                                                    | £3                      |
|----------------------------------------------------------------------------------------------------|-------------------------|
|                                                                                                    |                         |
| 1.                                                                                                    |                         |
| TY - JOUR                                                                                                    |                         |
| AB - BACKGROUND Until recently, the benefits of endovascular treatment in stroke were not proven. Care trials have been designed to simultaneously offer yet-to-be v                                                                                                    |                         |
| METHODS The study was offered to all patients considered for endovascular management of acute ischemic stroke in one Canadian hospital. Inclusion criteria were broad<br>RESULTS Seventy-seven patients were recruited in 19 months (March 2013-October 2014) at a single center. Randomized allocation was interrupted when other trials show   |                         |
| RESULTS Sevency-seven patients were recruited in 19 months (march 2013-01000007 2014) at a single center, nanounized antoanton was interrupted when other trials single<br>CONCLUSTON A care trial was implemented to offer verifiable care to acute stroke patients. This approach offers a promising means to manage clinical dilemmas and gui |                         |
| AU - Khoury, Naim N                                                                                                    | de uncercain practices. |
|                                                                                                    |                         |
| AU - Ghostine, Jimmy                                                                                                    |                         |
| AU - Deschaintre, Yan                                                                                                    |                         |
| AU - Daneault, Nicole                                                                                                    |                         |
| AU - Durocher, André                                                                                                    |                         |
| AU - Lanthier, Sylvain                                                                                                    |                         |
| AU - Poppe, Alexandre Y                                                                                                    |                         |
| AU - Odier, Céline                                                                                                    |                         |
| AU - Lebrun, Louise-Hélène                                                                                                    |                         |
| AU - Guilbert, François                                                                                                    |                         |
| AU - Gentric, Jean-Christophe                                                                                                    |                         |
| AU - Batista, André                                                                                                    |                         |
| AU - Weill, Alain                                                                                                    |                         |
| AU - Roy, Daniel                                                                                                    |                         |
| AU - Bracard, Serge                                                                                                    |                         |
| AU - Raymond, Jean                                                                                                    |                         |
| AU - ,<br>DA - 2017-06-01                                                                                                    |                         |
| DR - pubmed                                                                                                    |                         |
| 0 - 10.1016/j.neurad.2017.01.126                                                                                                    |                         |
| IS - 3                                                                                                    |                         |
| JO - J Neuroradiol                                                                                                    |                         |
| LA - eng                                                                                                    |                         |
| VL - 44                                                                                                    |                         |
| TI - Endovascular thrombectomy and medical therapy versus medical therapy alone in acute stroke: A randomized care trial.                                                                                                    |                         |
| UR - None                                                                                                    |                         |
| Y2 - 2022-05-20                                                                                                    |                         |
| ER -                                                                                                    |                         |
| 2.                                                                                                    |                         |
| Z-<br>TY - JOUR                                                                                                    |                         |
| 11 JUN                                                                                                    |                         |

## Updating the search

There is **no automatic updating of RIS import**. To update your RIS file, we recommend that you do not delete or alter your past import; add an entirely new search term and file; our system will automatically de-duplicate the imported results.

## **Deleting a Search**

- In the Literature Search page, find the line representing your RIS Import by identifying its Term/Query, Search Engine, and/or Date.
- In the far right column, click the red trash can icon.
- A warning will appear; if you are certain that you want to delete all records from your RIS Import, and any history of its presence in the nest, click "Proceed."

#### **Deletion Warning:**

If you delete a search or a RIS file, it will remove all studies and associated screening, tagging, and extraction data from the nest. If a study is found in two different searches and you only delete one search, that study will not be deleted from the nest. **The deletion of a search cannot be reversed!** 

## **Using NBIB Files instead of RIS Files**

Where available, NBIB files can be exported from your database of interest and uploaded into the Literature Search module.

The most commonly used platform that offers NBIB export is PubMed, available from its main search page.

#### Downloading an NBIB File from PubMed

First, run your search on PubMed.

Then, in the "Send To:" menu at the top of the search results page (see image), select Send To: **Citation Manager.** 

| Pub Med.gov                                                         | "nested knowledge"<br>Advanced Create alert Create RSS                                                                                                    | ×                                                                                                    | Search<br>User Guide       |
|---------------------------------------------------------------------|----------------------------------------------------------------------------------------------------|----------------------------------------------------------------------------------------------------|----------------------------|
|                                                                     | Save Email Send to Sorted by:                                                                                                    | Best match Disp                                                                                           | lay options 🔅              |
| My NCBI FILTERS                                                     | 31 results 🦑 < Pa                                                                                                    | age 1                                                                                                    | of 4 📏 🚿                   |
| RESULTS BY YEAR                                                     | <ul> <li>Mechanical Thrombectomy With and Without Intraveneration</li> <li>Activator for Acute Ischemic Stroke: A Systematic Revier</li> <li>Using Nested Knowledge.</li> <li>Adusumilli G, Pederson JM, Hardy N, Kallmes KM, Hutchison K, Kobeiss</li> <li>Front Neurol. 2021 Dec 17;12:759759. doi: 10.3389/fneur.2021.759759.</li> <li>PMID: 34975722 Free PMC article.</li> <li>This study aims to understand better if tPA leads to higher rates of repoutcomes in AIS patients after MT and to simultaneously evaluate the movel semi-automated systematic review platform. Methods: The Nest</li> </ul> | w and Meta-Ar<br>si H, Heiferman DM,<br>eCollection 2021.<br>erfusion and impro-<br>functionality and eff | Heit JJ.<br>ves functional |
| <ul><li>Abstract</li><li>Free full text</li><li>Full text</li></ul> | <ul> <li>Corticosteroid therapy for COVID-19: A systematic revie</li> <li>randomized controlled trials.</li> <li>Pulakurthi YS, Pederson JM, Saravu K, Gupta N, Balasubramanian P, Kar</li> </ul>                                                                                                    |                                                                                                    |                            |

Next, select the records you want to export. The "Send To:" menu automatically selects "all results on this page," so if you want to export all search results, **ensure that you select "all results"!** 

| Pub Med.gov | "nested knowledge"<br>Advanced Create alert Create RSS                            | X Search                                              |
|-------------|-----------------------------------------------------------------------------------|-------------------------------------------------------|
|             | Save Email Send to                                                                | Sorted by: Best match Display options                 |
|             | Create a file for external citation manage<br>Selection: All results on this page | Change to "All Results"<br>if those are the citations |
|             |                                                                                   | you want!                                             |

Click Create file.

### Uploading, Updating, and Deleting NBIB Files

The steps to upload (and delete) an NBIB file are the same as those for a RIS file (above).

Similarly, there is **no automatic updating of NBIB files.** In order to update an NBIB file, you must rerun and re-import the NBIB file from the database.

## **Spreadsheet-based Upload of Studies**

You can also bulk upload studies via a spreadsheet. For basic import, at minimum there must be a column for DOI and/or PMID/PubMed ID. Depending on the format of your spreadsheet, there are two pathways of import:

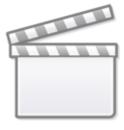

Video

## Using DOI or PubMed ID, with automatically sourced bibliographic data:

If your spreadsheet contains only DOI and/or PMID/PubMed ID, records and bibliographic data are imported from PubMed and CrossRef. While this generation of bibliographic data is accurate, there may be gaps. Method 2 ensures import of all desired data from an existing spreadsheet.

e.g.

|   | A                         | В          | С        |
|---|---------------------------|------------|----------|
| 1 | DOI                       | PubMed ID  | PMID     |
| 2 | 10.1007/s12098-012-0765-1 | PMC4889119 | 22544696 |
| 3 |                           |            |          |
| A |                           |            |          |

### Custom Bibliographic Fields in Spreadsheets:

If your spreadsheet contains columns for DOI, PMID/PubMed ID plus other additional columns, i.e.

Title, Year, Authors, Publication Type (or 'PT'), or other bibliographic fields, records are imported based on the exact spreadsheet data provided. These other columns should be titled with the name of the bibliographic field, and the cells should contain the record-by-record bibliographic information. For example, under "Publication Type", the cells may say "Review," "Clinical Trial," and other publication types.

While this means any missing data within the spreadsheet will not be retrieved via PubMed/CrossRef, this method ensures more accurate imports of existing projects with the data of interest.

e.g.

|   | A     | В            | С                | D        | E      | F     | G     | Н       | 1        | J   | К    | L     | М      | Ν         |
|---|-------|--------------|------------------|----------|--------|-------|-------|---------|----------|-----|------|-------|--------|-----------|
| 1 | Title | First Author | Publication Date | Abstract | Volume | Issue | Pages | Journal | Language | DOI | PMID | PMCID | NCT ID | Embase ID |
| 2 |       |              |                  |          |        |       |       |         |          |     |      |       |        |           |
| 3 |       |              |                  |          |        |       |       |         |          |     |      |       |        |           |

You may download the above template for reference when attempting to upload your file. Once your spreadsheet is formatted for your chosen method of import, go to File Import and select your spreadsheet under Import Search. Then click Add to add the studies to your nest.

| Create New Search                                                                                                    |
|----------------------------------------------------------------------------------------------------|
| Automatic File Import                                                                                                    |
| Query Need help generating a file?                                                                                                    |
| example query                                                                                                    |
|                                                                                                    |
|                                                                                                    |
|                                                                                                    |
|                                                                                                    |
| Import Search*                                                                                                    |
| (Nested Knowledge Search Import Template.xlsx ×)                                                                                                    |
| <ul> <li>Your sheet should contain specific case-insensitive columns, in any order. See the<br/>template here.</li> </ul>                                                                                                    |
| Alternatively, if your sheet contains only "PMID" and/or "DOI" columns, bibliographic data will be retrieved from PubMed and/or CrossRef on the basis of these identifiers.                                                                                                    |
| Search Engine*                                                                                                    |
| PubMed V                                                                                                    |
| Note                                                                                                    |
| Enter your note                                                                                                    |
|                                                                                                    |
|                                                                                                    |
| Date of Search*                                                                                                    |
| 02/11/2023 <b></b>                                                                                                    |
|                                                                                                    |
| Cancel                                                                                                    |
|                                                                                                    |
| his search will be added to the top of existing searches as below:                                                                                                    |
|                                                                                                    |
| Add Search +     Searches     Duplicate Review (8)     Intersections @       Query     Search Engine     Schedule     Search Now     Details     Image: Comparison of the section of the sectin of the section of the section of the section of the section of |
| wample query     PubMed     Never     Run      File      Run: 2023-11-02     Results: 1     More      Image: More        "monkeypox"[MeSH Terms] OR "monkeypox"[Title/Abstract]) AND ("epidemiology"[MeSH Terms] OR "epidemiol     PubMed     Monthly      Run      File      Run: 2023-10-15     Results: 239     More      Image: Image: Ima                                                                           |
|                                                                                                    |
| From                                                                                                    |
| From:<br>https://wiki.nested-knowledge.com/ - Nested Knowledge                                                                                                    |
| Permanent link:<br>https://wiki.nested-knowledge.com/doku.php?id=wiki:autolit:search:import&rev=1707531158                                                                                                    |
| Last update: 2024/02/10 02:12                                                                                                    |